## **HANSER**

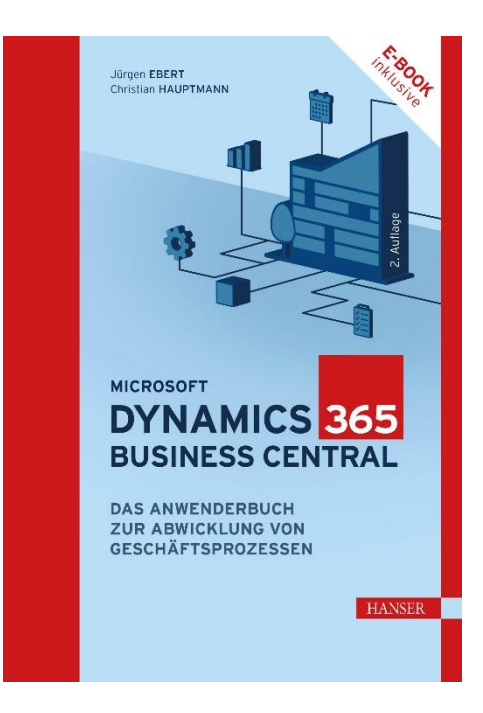

## **Leseprobe**

zu

## **Microsoft Dynamics 365 Business Central**

von Jürgen Ebert und Christian Hauptmann

Print-ISBN: 978-3-446-47713-1 E-Book-ISBN: 978-3-446-47833-6 E-Pub-ISBN: 978-3-446-47974-6

Weitere Informationen und Bestellungen unter <https://www.hanser-kundencenter.de/fachbuch/artikel/9783446477131> sowie im Buchhandel

© Carl Hanser Verlag, München

## **Inhalt**

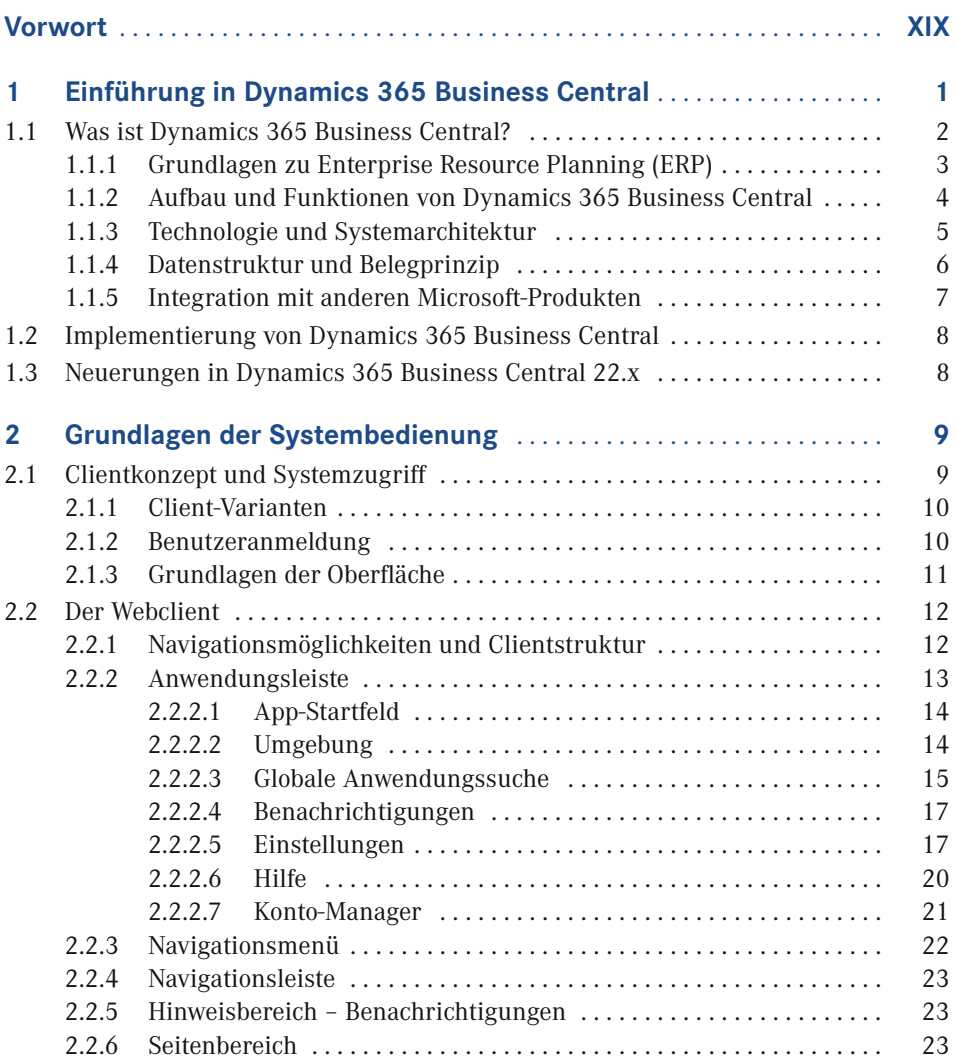

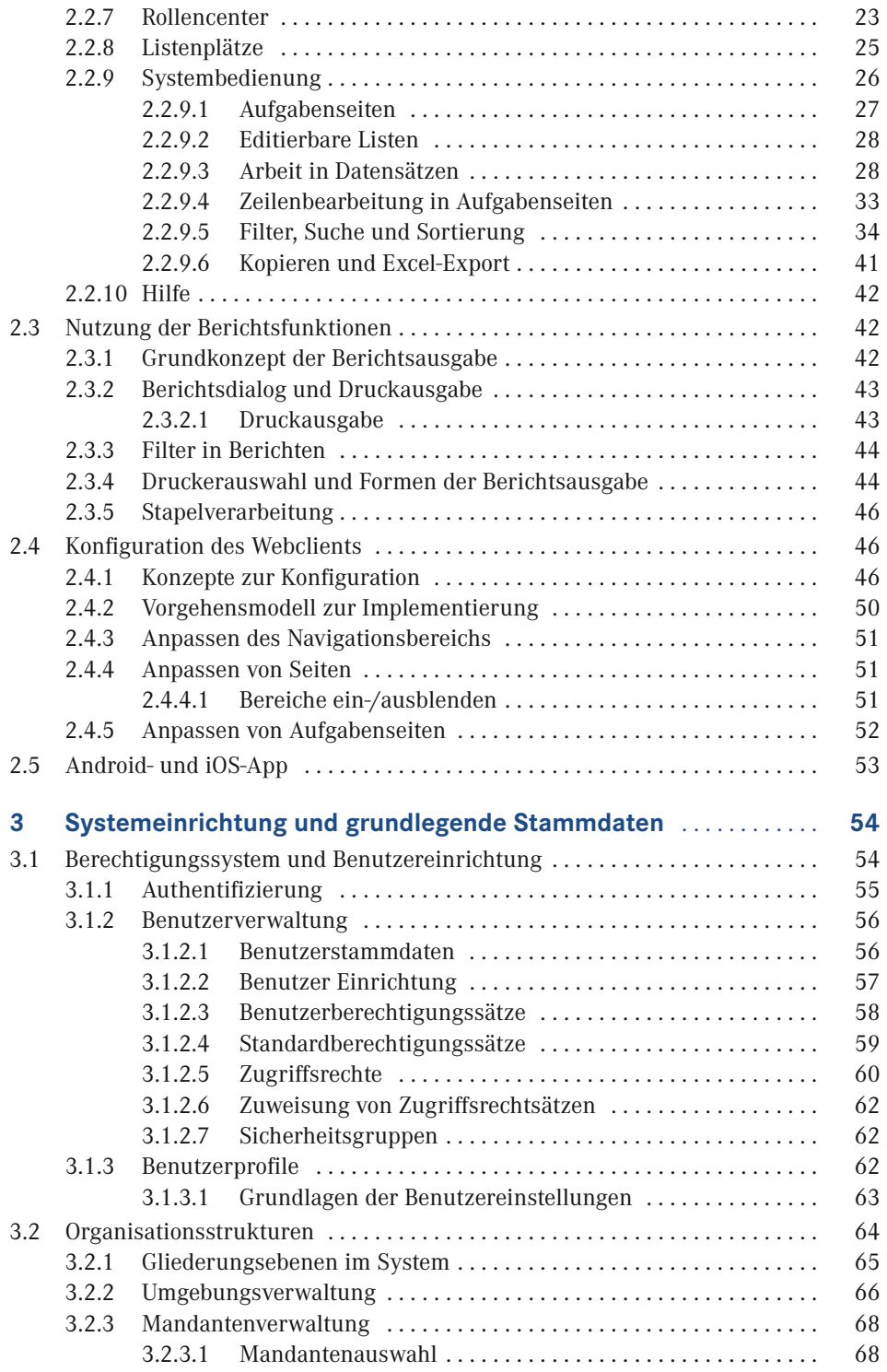

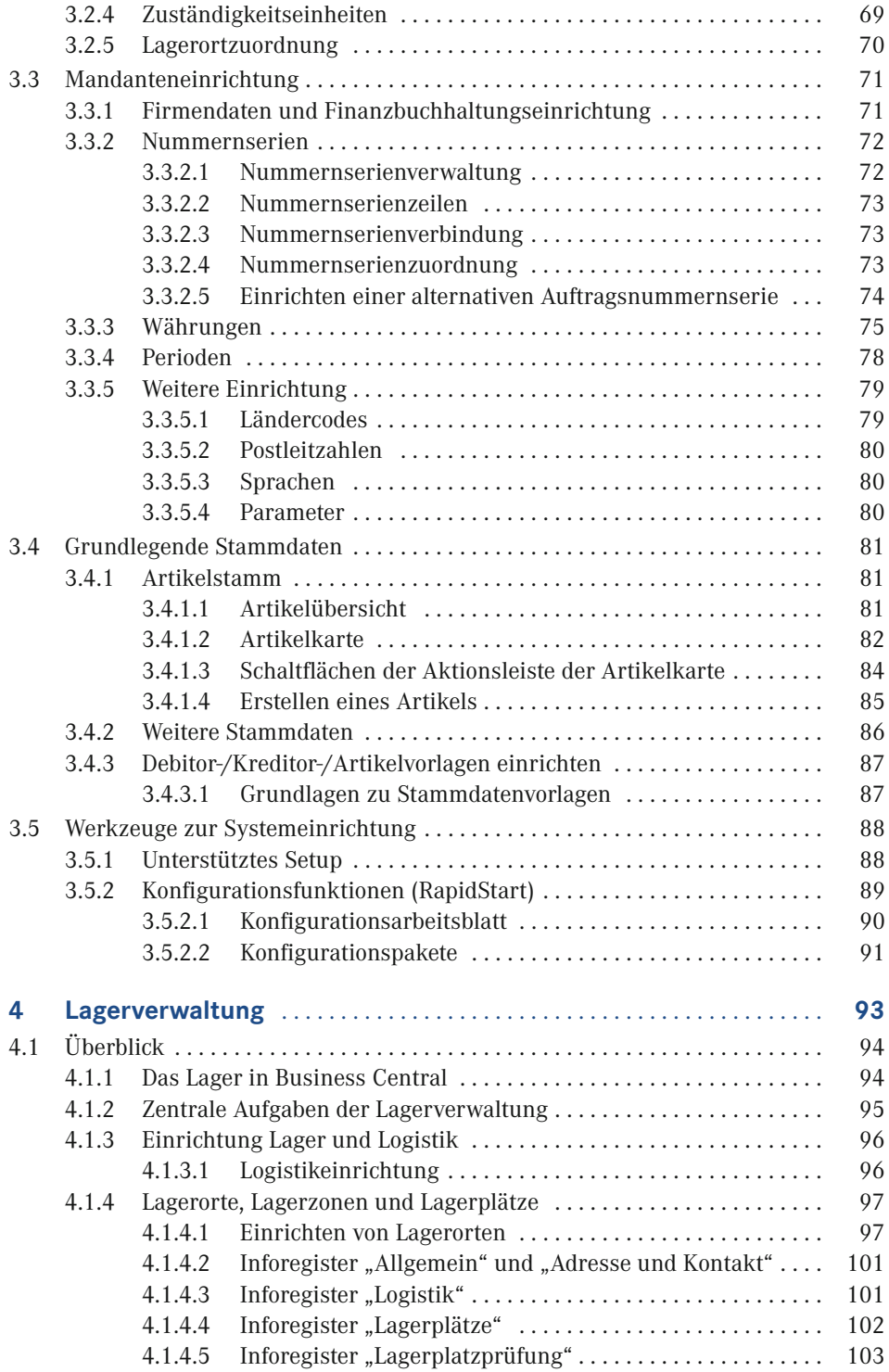

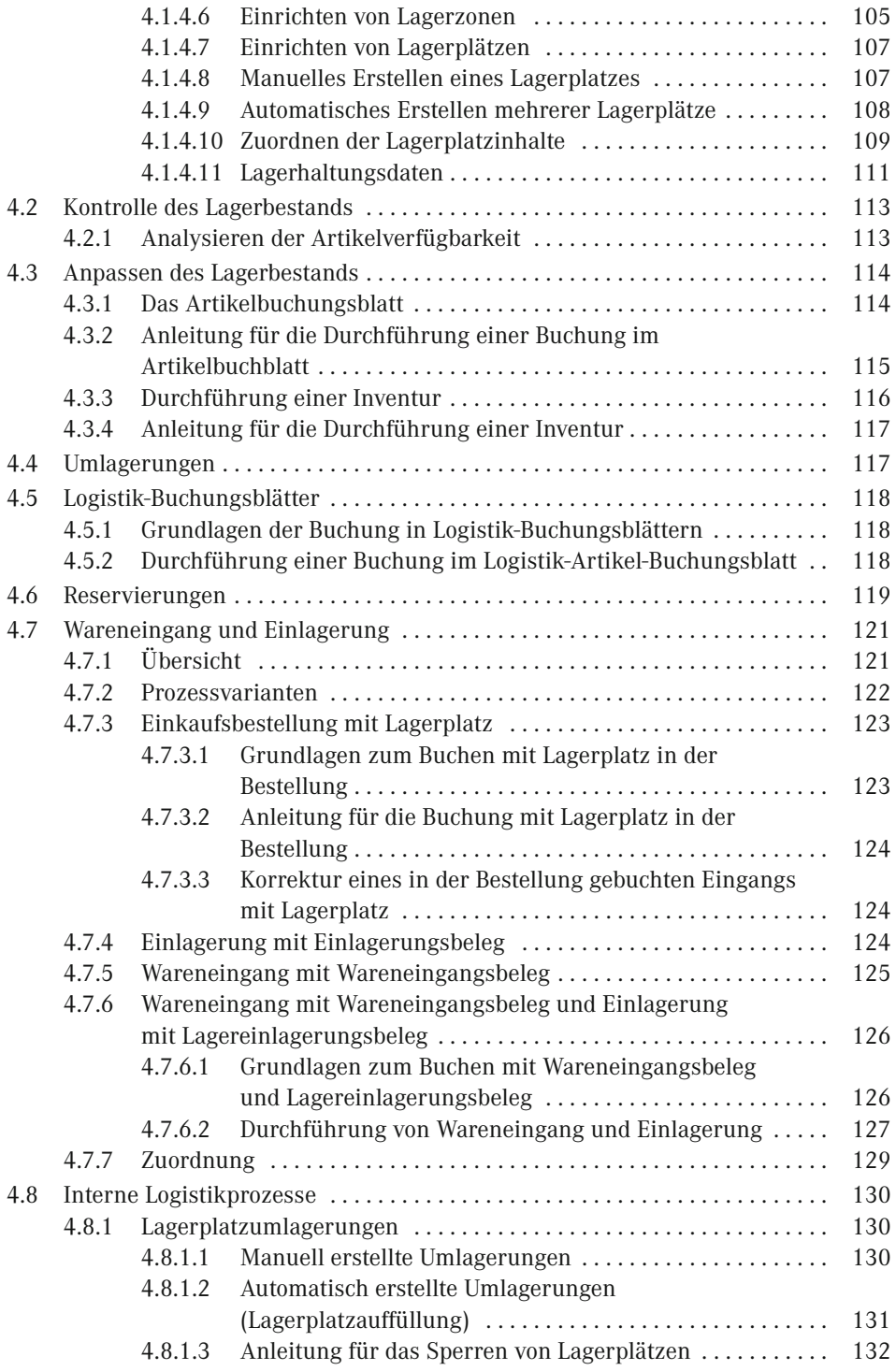

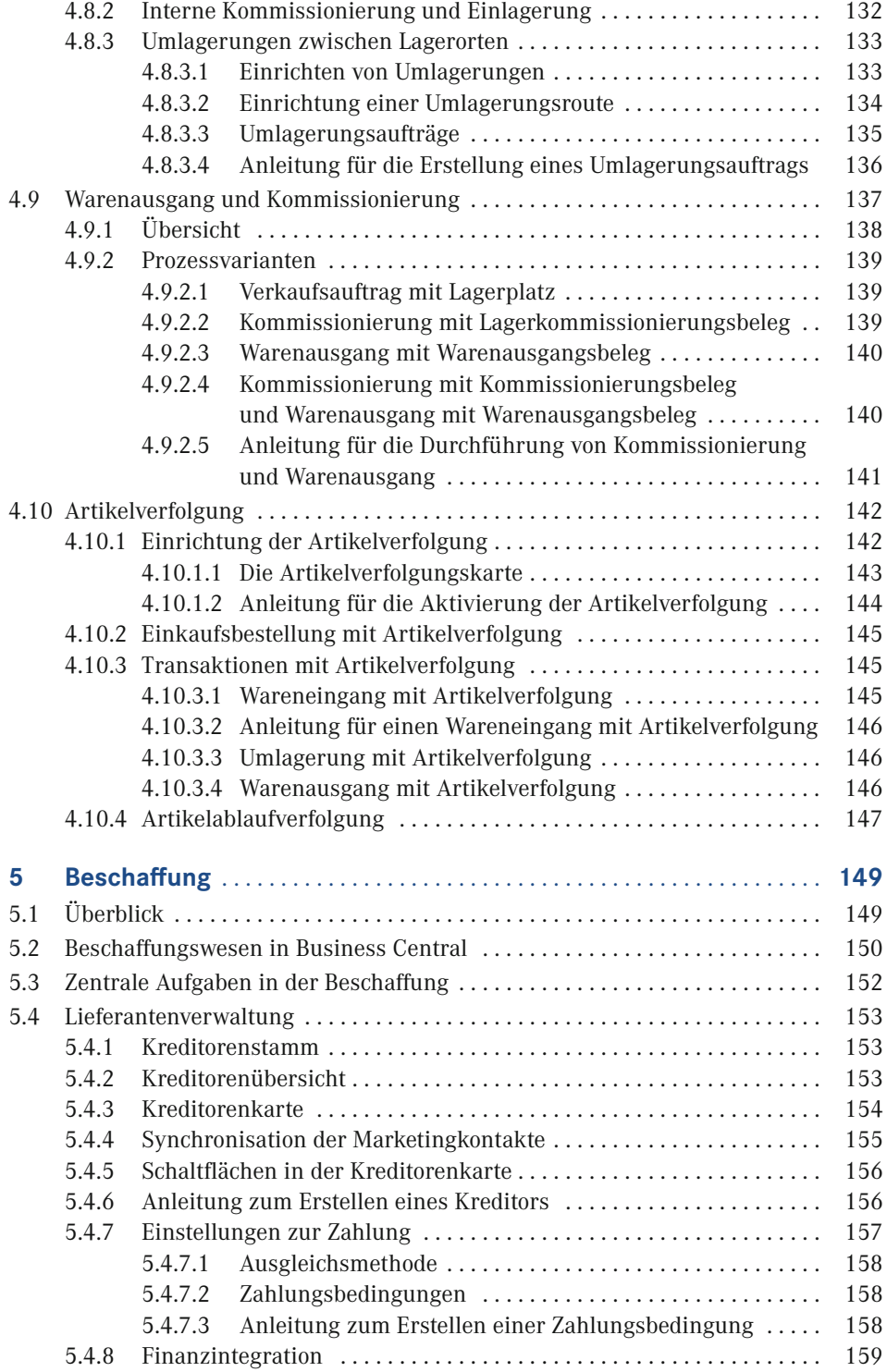

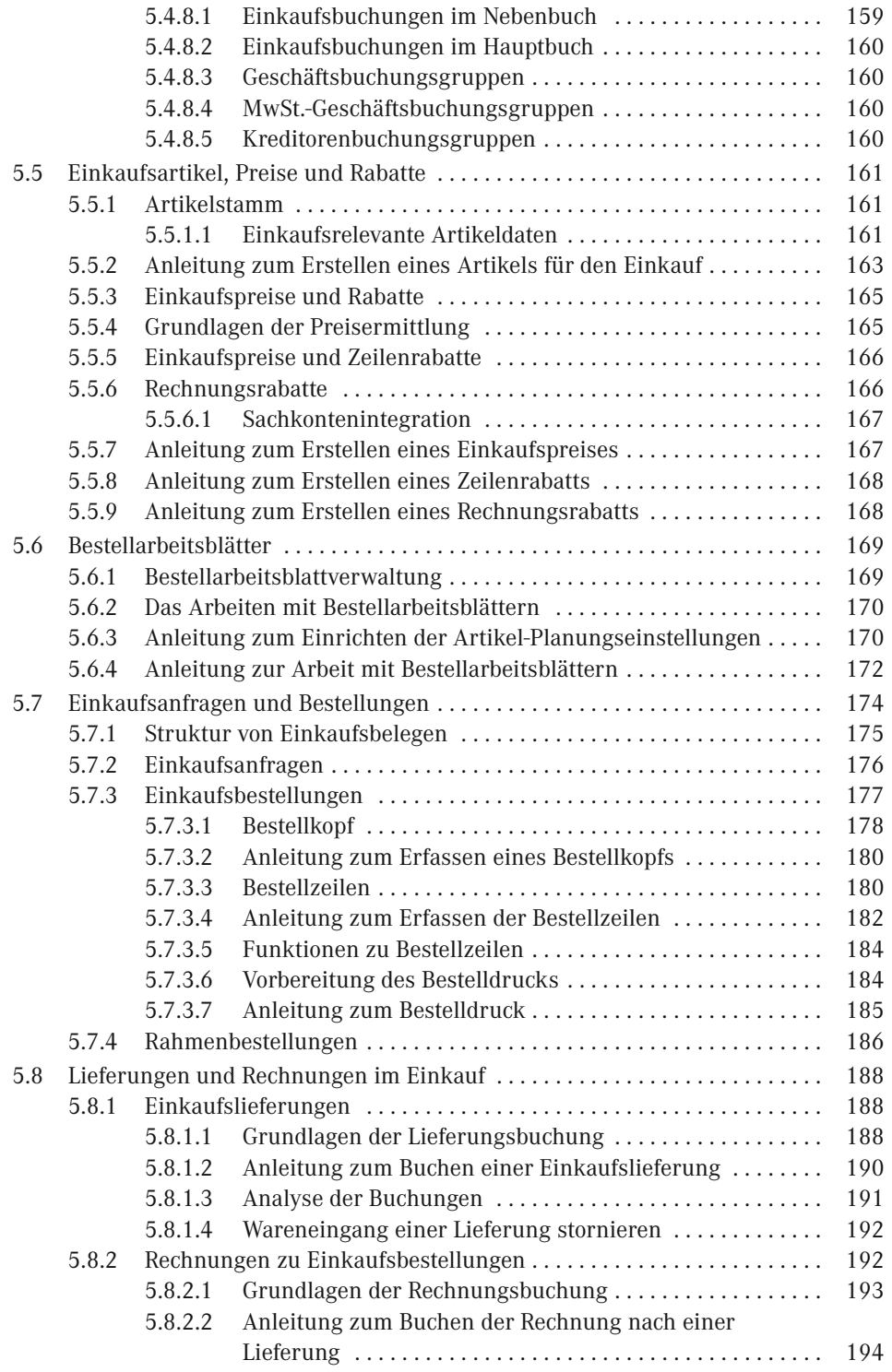

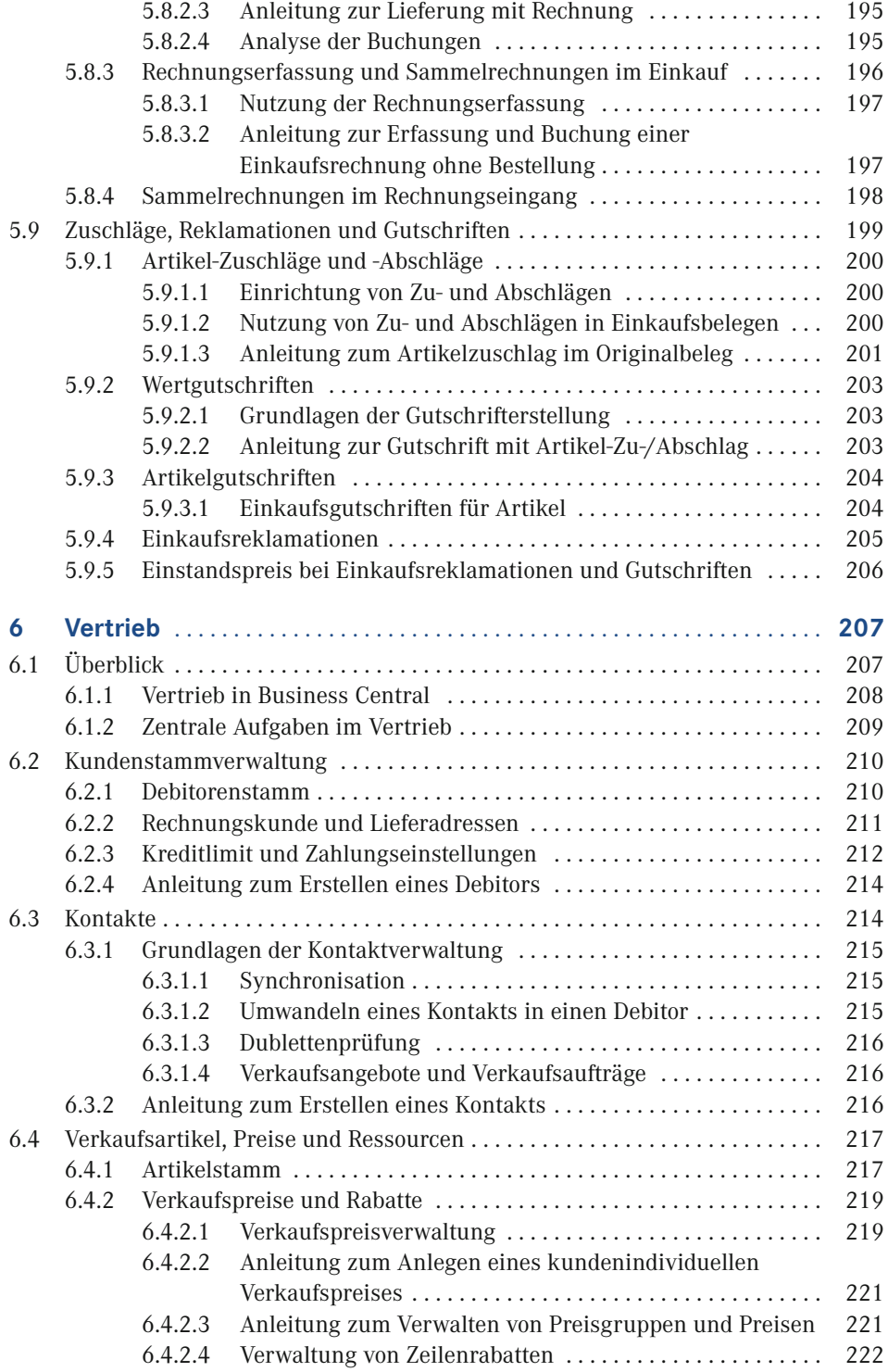

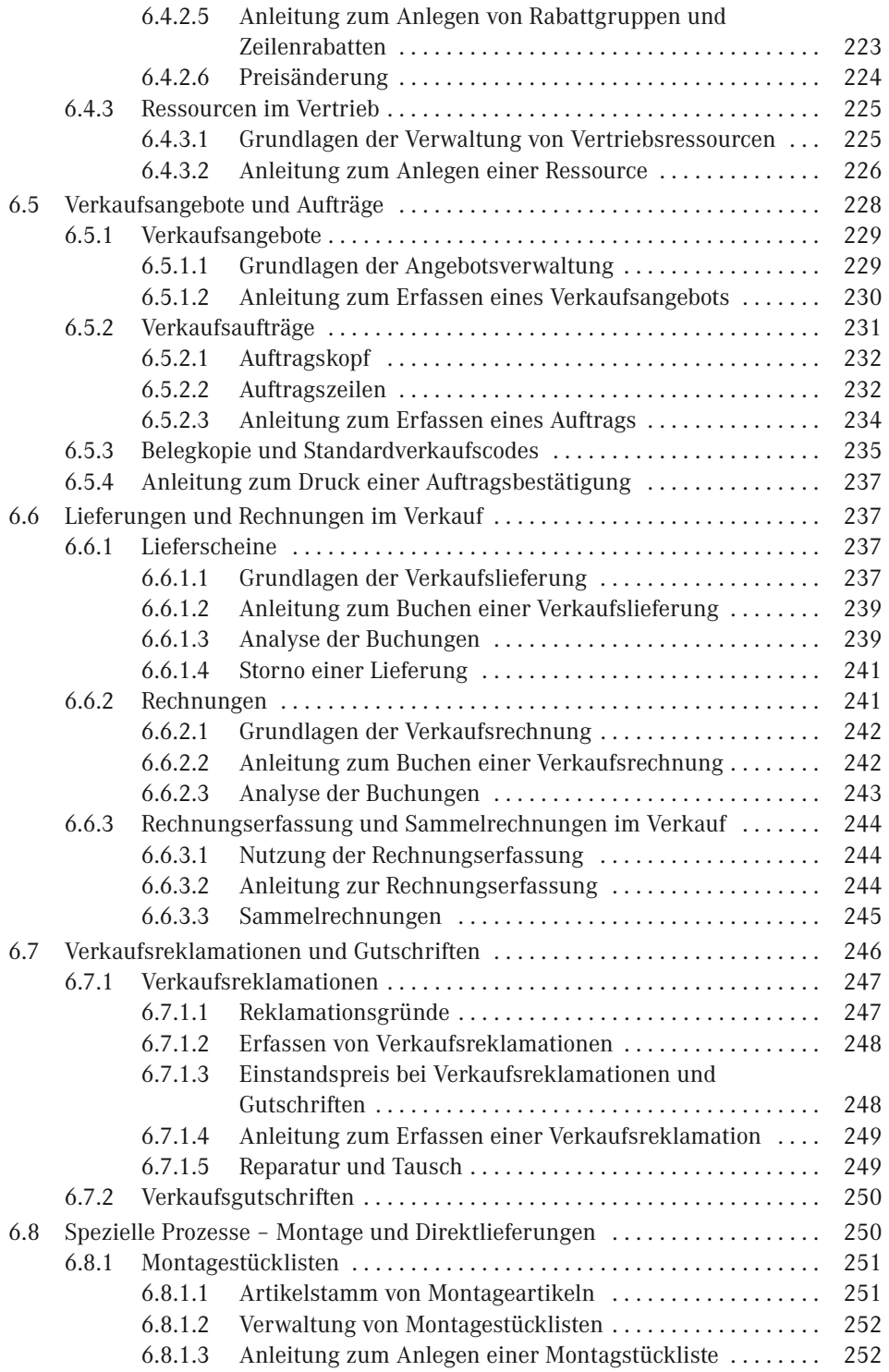

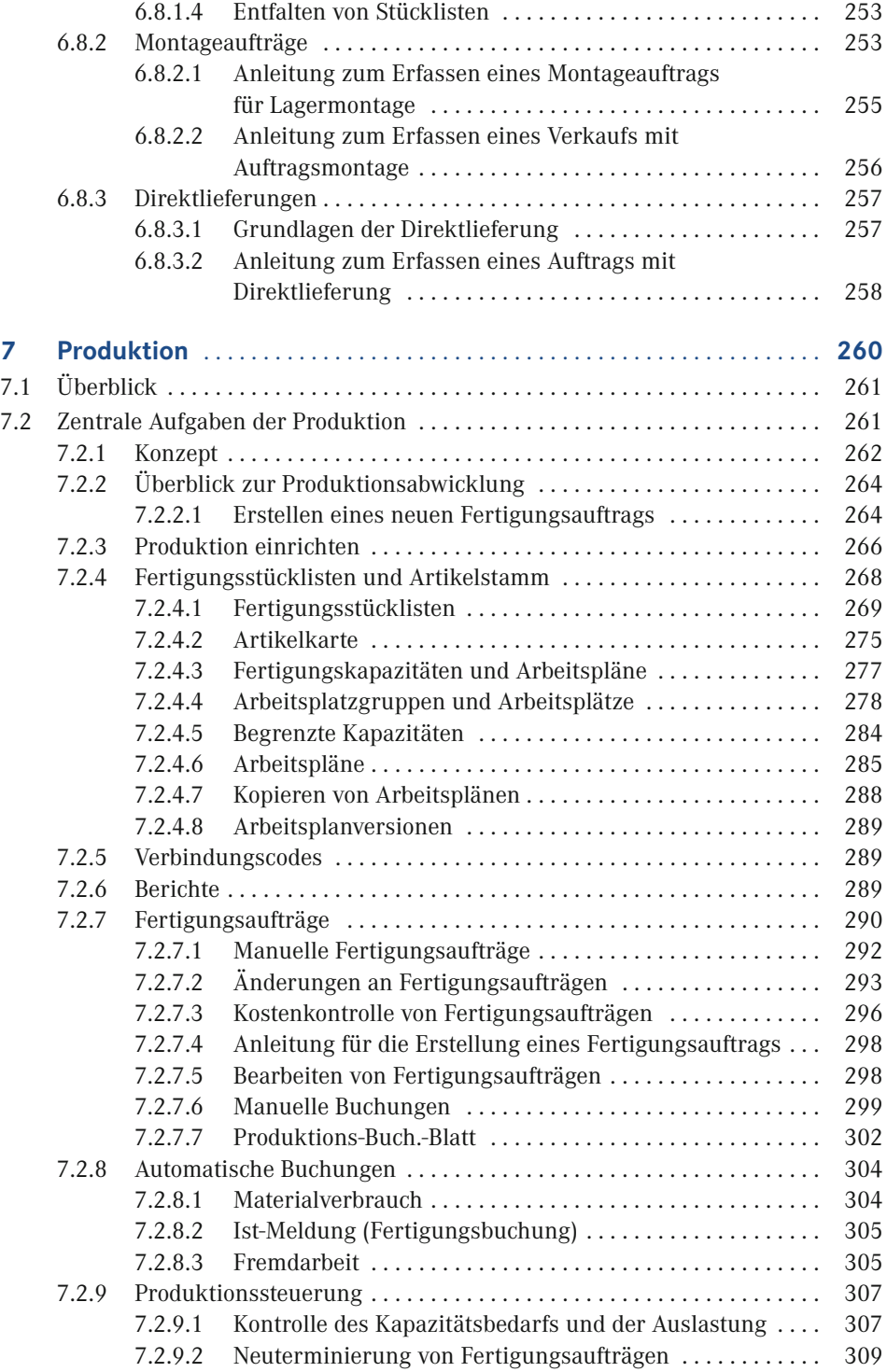

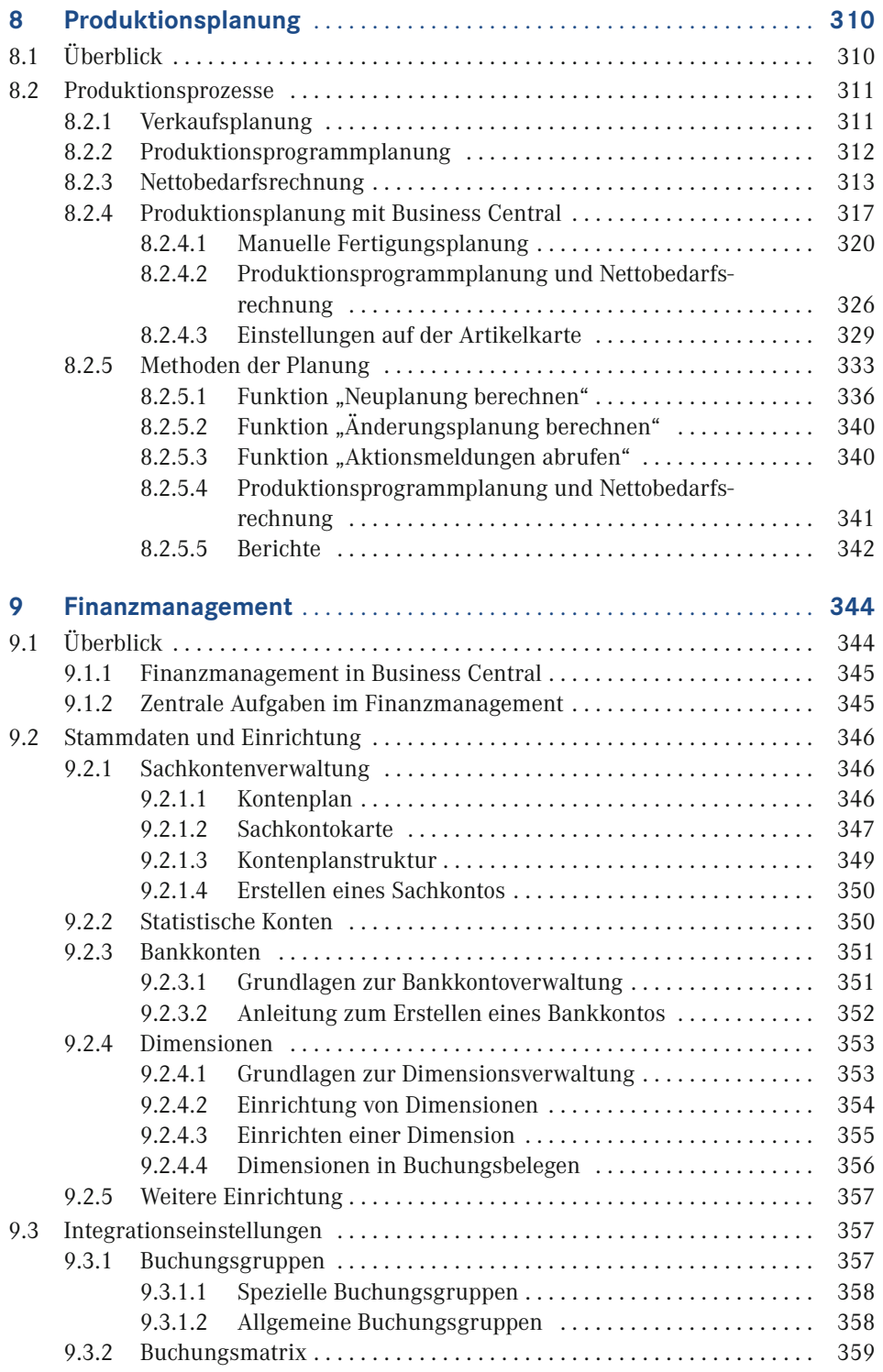

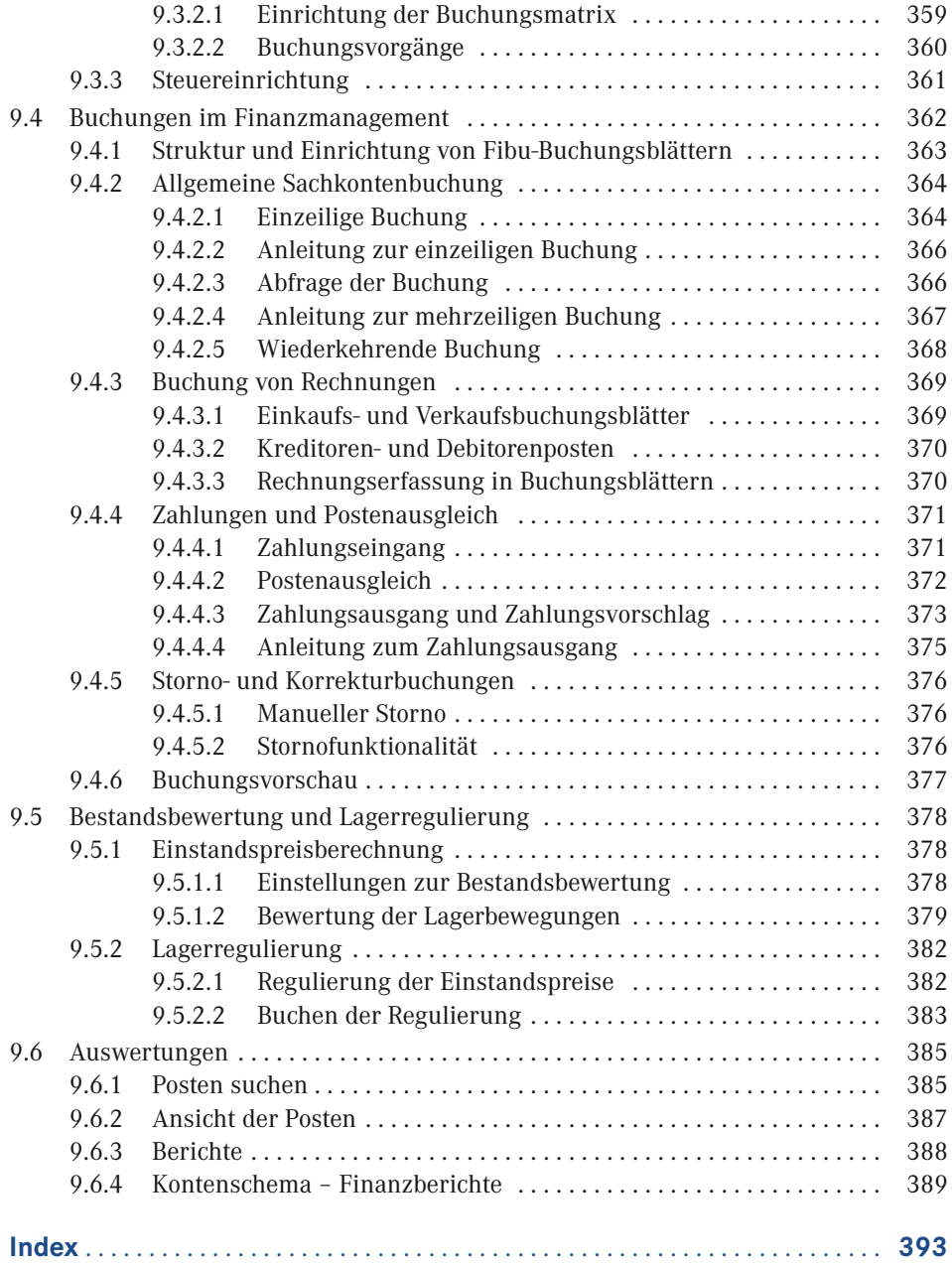

## **Vorwort**

Liebe Leserinnen und Leser,

ich bin begeistert, Ihnen dieses Buch über Dynamics 365 Business Central vorzustellen. Als Autorin hatte ich das Vergnügen, gemeinsam mit den Autoren Christian Hauptmann und Jürgen Ebert bereits an den Vorgängerausgaben zu arbeiten. Unsere Mission war und ist es, Ihnen einen umfassenden Einblick in die Welt von Dynamics 365 Business Central zu geben.

Dieses Buch ist das Ergebnis unserer Leidenschaft für innovative Unternehmenslösungen und unser Bestreben, Unternehmen dabei zu unterstützen, ihre Geschäftsprozesse effizienter zu gestalten. Dynamics 365 Business Central ist eine umfassende Plattform, die es Unternehmen ermöglicht, ihre betrieblichen Abläufe zu optimieren und fundierte Entscheidungen zu treffen.

Dynamics 365 Business Central ist speziell für kleine und mittelständische Unternehmen konzipiert. Es bietet neben dem Webclient auch über die Tablet- bzw. Smartphone-App Zugriff auf eine Arbeitsoberfläche, die auf die Rolle und die Bedürfnisse des jeweiligen Benutzers zugeschnitten ist. Die Menüs und Fenster im Client können nicht nur individuell von den einzelnen Benutzern, sondern auch auf Benutzerrollenebene konfiguriert werden. Rollencenter als "Homepage" geben dem Benutzer einen raschen Überblick über alle wesentlichen Funktionen und Daten.

Nun wünsche ich Ihnen viel Freude beim Lesen und hoffe, dass Sie von diesem Buch profitieren und neue Einsichten gewinnen. Möge es Ihnen dabei helfen, Dynamics 365 Business Central optimal in Ihrem Unternehmen einzusetzen.

*Ing. Mag. (FH) Michaela Gayer*

### **■ Ein rascher Einstieg**

Kurz und prägnant – das war eine der grundlegenden Leitlinien bei der Erstellung dieses Buches. Durch Konzentration auf zentrale Themen erhalten Sie in kurzer Zeit das notwendige Wissen, um mit Dynamics 365 Business Central produktiv arbeiten zu können.

Dennoch spannt sich der Bogen der betrachteten Geschäftsprozesse vom Einkauf über die Produktion bis hin zum Vertrieb. Möglich ist dies nur dadurch, dass darauf verzichtet wurde, alle Aspekte im jeweiligen Fachgebiet im Detail zu beschreiben. Stattdessen beschränken sich die Ausführungen auf die jeweiligen Kernpunkte, die mit Schrittanleitungen genauer erklärt sind. Zahlreiche Hinweise zu weiterführenden Funktionen bieten auch kundigen Benutzern nützliche Informationen.

Diesem Konzept entsprechend ist das vorliegende Buch inhaltlich folgendermaßen aufgebaut: In den Kapiteln 1 bis 3 werden grundlegende Konzepte, die Handhabung des Clients sowie die Systemeinrichtung erklärt. Die Kapitel 4 bis 9 erläutern anschließend die Abwicklung von Geschäftsprozessen in den Bereichen Lager, Beschaffung, Vertrieb, Produktion, Produktionsplanung und Finanzmanagement. In Dynamics 365 Business Central werden diese Bereiche von unterschiedlichen Rollen bearbeitet. Welche Rolle Sie wählen sollten, wird zu Beginn jedes Kapitels angegeben.

Der Client in Business Central zeichnet sich durch vielfältige Anpassungsmöglichkeiten aus. Die Standardansicht stellt einen guten Kompromiss dar, sie ist aber wahrscheinlich nicht das Optimum für Ihren Einsatzzweck. In Kapitel 2 wird erklärt, wie Sie Anpassungen durchführen können – nutzen Sie diese Möglichkeit! Die Fenster in Dynamics 365 Business Central werden dann nicht mehr so aussehen, wie in den Abbildungen im Buch. Wenn Sie ein zur Arbeit benötigtes Element nicht finden, können Sie es aber über die Konfiguration leicht wieder einblenden – und zwar genau so, wie Sie es brauchen.

Ziel dieses Buchs ist es, Ihnen nicht nur die Handhabung von Business Central zu erläutern, sondern auch und vor allem die Hintergründe und Zusammenhänge der Abbildung von Geschäftsprozessen in Business Central verständlich zu machen.

Installation und Systemverwaltung einerseits und die Entwicklung von Programmanpassungen andererseits sind nicht Thema dieses Buchs. Weiterführende Informationen dazu und zu Detailthemen finden Sie z. B. auf der Videotraining-Plattform Learn4D365.

Wenn Sie Fragen, Korrekturen oder Anmerkungen zu diesem Buch haben, senden Sie bitte eine E-Mail an *chauptmann@outlook.com*

# **8 Produktionsplanung**

In den verschiedenen Abschnitten dieses Kapitels werden Sie alle wesentlichen Funktionen der Fertigungsplanung in Business Central kennenlernen. Sie sollten bereits einen guten Überblick über die Inhalte von Kapitel 7 haben.

In diesem Kapitel werden verschiedene Möglichkeiten aufgezeigt, wie Business Central die Planungsfunktionen eines Unternehmens bei der Planung der Bedarfsdeckungsaufträge (Fertigungsaufträge, Einkaufsbestellungen oder Umlagerungsaufträge) unterstützt. Es werden die Erstellung von Fertigungsaufträgen direkt aus Verkaufsaufträgen, die erweiterten Möglichkeiten der Auftragsplanung und die umfassende Funktionalität der Fertigungsprogrammplanung und Nettobedarfsrechnung ausführlich erläutert.

**HINWEIS:** Die Beschreibungen in diesem Kapitel zeigen die Arbeit im Webbrowser, wobei sich Abbildungen und Menüoptionen auf die Standardrolle "PRODUKTIONSLEITER" beziehen.

Zur Anzeige des gesamten Funktionsumfangs dieser Rolle muss die Benutzererfahrung in den Firmendaten auf "Premium" gestellt sein.

Entsprechende Berechtigungen vorausgesetzt, können Sie dieses Profil Ihrer Benutzer-ID über die Einstellungen und die Seite *Meine Einstellungen* selbst zuordnen oder von Ihrem Systemadministrator zuordnen lassen.

Die beschriebenen Aktionen lassen sich über das Rollencenter oder anders ausgedrückt, die Startseite der Rolle, aber auch von anderen Rollen im Webbrowser über die globale Anwendungssuche durchführen.

L.

## **■ 8.1 Überblick**

Die zentralen Themen dieses Kapitels sind die Fertigungsprogrammplanung und die Nettobedarfsrechnung. Die Aufgabe der Fertigungsprogrammplanung ist es, offenen Bedarf (sowohl Prognosen als auch geplante und tatsächliche Verkäufe, aber auch standortbezogene Bedarfe) durch entsprechende Beschaffung zu decken. Die nachfolgende Nettobedarfsrechnung baut auf der Fertigungsprogrammplanung auf und berechnet den gesamten Komponentenbedarf aller Bedarfe. Der englische Fachbegriff für die Fertigungsprogrammplanung lautet "Master Production Schedule" (MPS), der für die Nettobedarfsrechnung "Material Requirements Planning" (MRP). Beide zusammen sind wiederum Teil des sogenannten "Manufacturing Resources Planning" (MRP II), welches von modernen ERP-Systemen unterstützt wird. Eine vereinfachte Übersicht über den MRP II-Prozess finden Sie in Bild 8.1.

An dieser Stelle wird noch einmal ausdrücklich auf die in diesem Buch verwendete Namensgebung hingewiesen. Siehe Kapitel 7 Seite 1, Hinweis.

#### **■ 8.2 Produktionsprozesse**

Fertigungsprozesse folgen, wie alle anderen Geschäftsprozesse eines Unternehmens auch, der Unternehmensstrategie. Grundlegende Entscheidungen über die Gestaltung einer Fertigungsumgebung betreffen dabei:

- die Art der Fertigung (z. B. Linien- oder Werkstattfertigung),
- Überlegungen, welche Durchlaufzeiten notwendig sind,
- Grundsatzfragen, mit welchen Lagerbeständen gearbeitet werden soll,
- und zahlreiche andere, aus der Strategie abgeleitete Vorgaben.

Für die operative Umsetzung der Unternehmensstrategie wird üblicherweise ein Businessplan entwickelt, der über einen längeren Zeitraum messbare und damit nachvollziehbare Ziele vorgibt. Dies können zum Beispiel Vorgaben über Umsätze und Fertigungsmengen in bestimmten Zeiträumen sein.

#### **8.2.1 Verkaufsplanung**

Diese Vorgaben können nun in ein ERP-System übertragen werden und stellen damit die strategischen und operativen Ziele einer Fertigung dar. Dies können zum Beispiel allgemeine Budgetvorgaben, aber auch geplante Verkaufsmengen für einzelne Produktfamilien sein. Dieser Prozessschritt wird in Bild 8.1 als Verkaufsplanung bzw. in der Notation von APICS (The Association for Operations Management, *[www.apics.o](http://www.apics.org/)rg*) als . Sales & Operations Planning" bezeichnet. In diesem Prozessschritt erfolgt auch eine grundsätzliche Überprüfung der verfügbaren und notwendigen Ressourcen für die Umsetzung der vorgegebenen Verkaufs- und Fertigungsmengen.

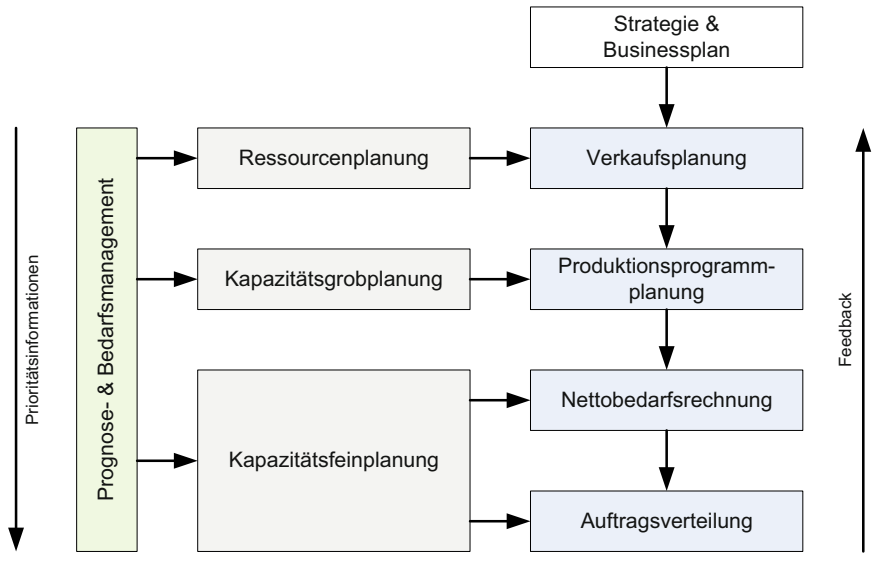

**Bild 8.1** Wesentliche Teilprozesse eines MRP II-Systems

#### **8.2.2 Produktionsprogrammplanung**

Der nachfolgende Prozess der Fertigungsprogrammplanung dient insbesondere dem Abgleich zwischen den Kundenbedarfen, die durch Prognosen und Verkäufe definiert sind, und den Liefermöglichkeiten des Unternehmens. Der grundsätzliche Mechanismus der Fertigungsprogrammplanung soll nun anhand des folgenden Beispiels dargestellt werden.

| Periode                     |    |    | $\overline{2}$ | 3               | $\overline{4}$ | 5        | 6              | -7            | 8  | 9  |
|-----------------------------|----|----|----------------|-----------------|----------------|----------|----------------|---------------|----|----|
| Verkaufsprognose<br>(Input) |    | 20 | 22             | 21              | 25             | 24       | 23             | 21            | 21 | 25 |
| Verkaufsaufträge<br>(Input) |    | 19 | 17             | 15 <sup>7</sup> | $-11$          | 9        | $\overline{5}$ | $\mathcal{P}$ |    |    |
| Projizierter Lagerbestand   | 50 | 31 | 14             | 49              | 24             | $\Omega$ | 27             | 6             | 35 | 10 |
| Fertigungsprogramm (Output) |    |    |                | 50              |                |          | 50             |               | 50 |    |

**Tabelle 8.1** Beispiel eines Fertigungsprogramms für einen bestimmten Artikel

Angenommen wird ein Artikel mit Verkaufsprognosen und Verkaufsaufträgen in den einzelnen Zeitperioden (zum Beispiel Wochen). Vorgegeben sind ein bestimmtes Wiederbeschaffungsverfahren und die dafür notwendigen Parameter. Im betrachteten Beispiel ist dies die Methode der festen Bestellmenge mit den Parametern Bestellmenge (Losgröße) und Sicherheitsbestand sowie Angaben über Planungszeitfenster und Durchlaufzeit. Weitere mögliche Wiederbeschaffungsverfahren beispielsweise sind Los-für-Los oder feste Bestellmenge.

Die Planungszeitfenster wurden bereits in Kapitel 7 besprochen und werden im Folgenden mit "Bedarfszeitraum" (hier die Zeitperioden 1 bis 3) und "Planungszeitraum" (hier die Zeitperioden 4 bis 8) bezeichnet (die Bedarfe ab Zeitperiode 9 beruhen auf Prognosen und sind unkritisch. Wie weit eine Planung in die Zukunft berechnet wird, hängt von den Planungsregeln eines Unternehmens ab). Zu Beginn der Planung steht ein bestimmter Lagerbestand zur Verfügung, der in der Berechnung zu berücksichtigen ist (im Beispiel sind dies 50 Stück).

Es wird nun mit dem Arbeitsdatum beginnend für jede betrachtete Zeitperiode ein in die Zukunft projizierter Lagerbestand berechnet. Diese Berechnung erfolgt rollierend. Das heißt, wenn die aktuelle Zeitperiode vergangen ist, wird die Woche 2 zur Woche 1 etc.

Dieser in die Zukunft projizierte Lagerbestand berechnet sich innerhalb des "Bedarfszeitraums" wie folgt:

```
Lagerbestand einer Zeitperiode = Lagerbestand der Vorperiode + geplante Zugänge – 
Kundenaufträge
```
Im "Planungszeitraum" lautet die Berechnungsformel folgendermaßen:

```
Lagerbestand einer Zeitperiode = Lagerbestand der Vorperiode + geplante Zugänge – 
(größerer Wert von Verkaufsaufträgen und Verkaufsprognosen)
```
Prognosen, Aufträge und Planungsparameter sind Input in den Prozess, das Fertigungsprogramm ist der Output des Prozesses.

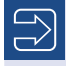

**HINWEIS:** Business Central verwendet bei der Programmplanung im gesamten betrachteten Zeitraum die Planungsregel für eben diesen "Planungszeitraum".

#### **8.2.3 Nettobedarfsrechnung**

Die Nettobedarfsrechnung setzt auf dem Ergebnis der Fertigungsprogrammplanung auf und verwendet dieses als Input, um den gesamten Materialbedarf der berechneten Bedarfe zu planen. Das Konzept wurde ab etwa 1960 entwickelt und setzte sich einerseits mit der Verbreitung von Computern und andererseits aufgrund intensiver Promotion durch APICS ab 1972 durch und bildet heute noch – trotz bekannter Schwächen – das Rückgrat der Produktions- und Materialbedarfsplanung.

Schlüsselkonzept ist dabei die gedankliche Trennung der Materialbedarfe in unabhängigen und abhängigen Bedarf. Wenn der Bedarf an den Fertigprodukten bekannt ist, kann der Rohmaterialbedarf über die Halbfertigprodukte bis zum kleinsten Einzelteil mittels Systemunterstützung über die Fertigungsstückliste und anderen hinterlegten Planungsinformationen automatisch berechnet werden.

Folgende Annahmen werden dabei getroffen:

- Der Bedarf an Fertigprodukten ist deterministisch (vorher bestimmbar) und bekannt.
- Fertigungsdurchlaufzeiten sind bekannt und fix.
- Kapazitäten sind unendlich.

Die Grundidee der Nettobedarfsrechnung ist simpel und soll im Folgenden anhand eines Beispiels besprochen werden. Die Stücklisten für das folgende Beispiel sind in Bild 8.2 zu finden. Die Nettobedarfsrechnung erfolgt in fünf Schritten, die rollierend für alle betrachteten Zeitperioden (z. B. Wochen) durchgeführt werden:

- **Netting** Berechnung des Nettobedarfs, indem vom Bruttobedarf der verfügbare Lagerbestand und eventuell geplante Zugänge durch terminierte Aufträge (in der Notation von APICS "Scheduled Receipts" genannt) abgezogen werden; der Bruttobedarf für Artikel der Stücklistenebene 0 kommt aus der Produktionsprogrammplanung, der für alle anderen Stücklistenebenen ergibt sich aus den Bedarfen vorangegangener Iterationen der Nettobedarfsrechnung oder aus (zusätzlichem) unabhängigem Bedarf für diesen Artikel (zum Beispiel für Serviceersatzteile). Fällt der projizierte Lagerbestand unter 0 bzw. unter den Sicherheitsbestand, besteht Bedarf an diesem Artikel.
- **Lot sizing** die Nettobedarfe der einzelnen Zeitperioden werden auf der Basis des Wiederbestellverfahrens zu einem Los (Lot) zusammengefasst und ergeben damit die Bestellmenge.
- **Time phasing** die Berücksichtigung der Durchlaufzeit (Einkauf oder Produktion) ergibt eine zeitliche Verschiebung des Bestelldatums gegenüber dem Bedarfsdatum.
- BOM explosion<sup>1</sup> aufgrund des Bestelldatums, der Losgröße und der Fertigungsstückliste wird der Bruttobedarf für jeden Artikel der nächsten Stücklistenebene berechnet.
- **Iterate** alle diese Schritte werden so lange wiederholt, bis alle Stücklistenebenen durchlaufen sind.

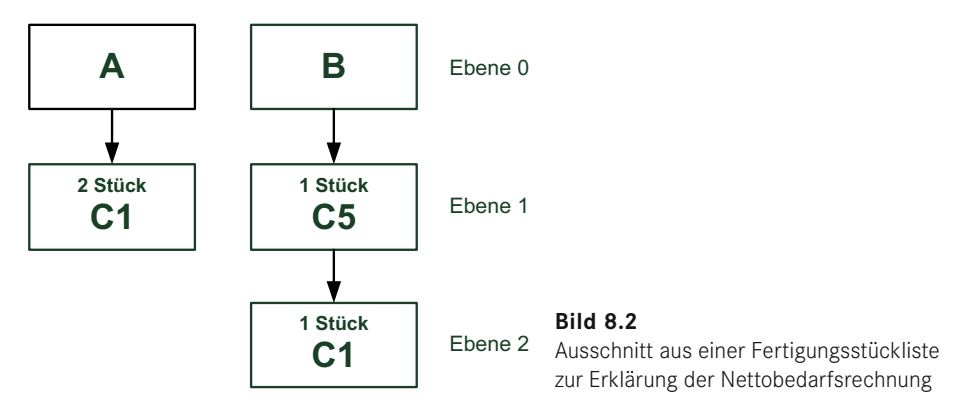

Das Konzept soll nun wiederum anhand eines einfachen Beispiels<sup>2</sup> erläutert werden. Die entsprechenden Fertigungsstücklisten sind in Bild 8.2 und der Bruttobedarf für den Artikel A in Tabelle 8.2 dargestellt. Zu Beginn der Zeitperiode 1 (= 1 Woche) ist ein Lagerbestand von 30 Stück verfügbar, das Wiederbestellverfahren lautet "feste Bestellmenge". Die Bestellmenge (Losgröße) wird dabei mit 75 Stück festgelegt und die Durchlaufzeit (Beschaffungszeit) ist eine Woche.

Der erste Schritt ist die Bestimmung des Nettobedarfs. Der verfügbare Lagerbestand von 30 Stück reicht aus, um den Bruttobedarf der ersten Woche zu decken. Es bleiben damit

<sup>&</sup>lt;sup>1</sup> BOM = Bill of Material (Fertigungsstückliste)

<sup>2</sup> W. J. Hopp, M. L. Spearman: Factory Physics 3e, McGraw-Hill, 2008

15 Stück für die zweite Woche übrig. Mit diesen 15 Stück kann der Bedarf der Woche 2 nicht mehr vollständig gedeckt werden und es entsteht ein Nettobedarf von 5 Stück. Daher ist in der Woche 2 ein Zugang des Artikels A notwendig.

Unter Anwendung der Losgrößenregel ist daher ein Zugang von 75 Stück in der Woche 2 zu planen. Von diesen 75 Stück werden 5 Stück benötigt, um den vollständigen Bedarf für diese Woche zu decken; es bleiben damit noch 70 Stück für die Woche 3 zur Verfügung. Der Bedarf von 50 Stück in der Woche 3 und 10 Stück in der Woche 4 kann gedeckt werden. Der Bedarf in der Woche 5 kann mit den verbleibenden 10 Stück nicht mehr gedeckt werden, sodass ein weiterer Zugang von 75 Stück zu planen ist. Die verbleibenden 55 Stück der Woche 5 decken den Bedarf der Woche 6 und es bleiben 25 Stück für die Woche 7 zur Verfügung. In der Woche 7 ist daher wieder ein Zugang des Artikels A von 75 Stück zu planen.

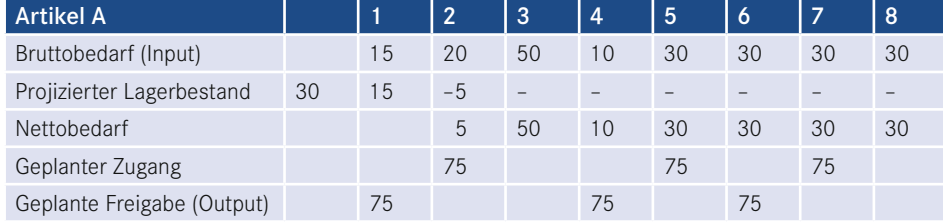

**Tabelle 8.2** Einfaches Beispiel einer Nettobedarfsrechnung

Diese geplanten Zugänge müssen nun durch Fertigungs- oder Einkaufsaufträge gedeckt werden. Die Durchlaufzeit (in diesem Fall die Dauer der Fertigung, um diesen Artikel herzustellen) von einer Woche dient nun zur Bestimmung des Datums der Freigaben des Auftrags – also jeweils eine Woche früher. Nachdem man den Startzeitpunkt der Aufträge hat, kann man den Bedarf der untergeordneten Komponenten berechnen. Wann immer ein Auftrag für die Fertigung von 75 Stück des Artikels A beginnt, müssen die darin enthaltenen Komponenten verfügbar sein; das sind in diesem Fall 150 Stück des Artikels C1.

In realen Situationen sind nun noch die bereits terminierten Aufträge zu berücksichtigen und ein vollständiges Beispiel könnte folgendermaßen aussehen (siehe Tabelle 8.3): Angenommen wird hier das Wiederbeschaffungsverfahren "Los-für-Los" (über zwei Zeitperioden) und eine Durchlaufzeit von zwei Wochen.

| <b>Artikel A</b>                |    | 1  | $\overline{2}$ | 3   | $\overline{4}$ | 5  | $\ddot{\mathbf{6}}$ | 7  | 8  |
|---------------------------------|----|----|----------------|-----|----------------|----|---------------------|----|----|
| <b>Bruttobedarf</b>             |    | 15 | 20             | 50  | 10             | 30 | 30                  | 30 | 30 |
| Terminierte Aufträge            |    | 10 | 10             |     | 100            |    |                     |    |    |
| Adaptierte terminierte Aufträge |    |    | 20             | 100 |                |    |                     |    |    |
| Projizierter Lagerbestand       | 20 | 5  | 5              | 55  | 45             | 15 | $-15$               |    |    |
| Nettobedarf                     |    |    |                |     |                |    | 15                  | 30 | 30 |
| Geplanter Zugang                |    |    |                |     |                |    | 45                  |    | 30 |
| Geplante Freigabe (Output)      |    |    |                |     | 45             |    | 30                  |    |    |

**Tabelle 8.3** Erweitertes Beispiel einer Nettobedarfsrechnung

## **Index**

#### **Symbole**

3-Schicht-Architektur 5

#### **A**

Absatzplanung 268, 317 f., 323, 327 Abstimmbar (Sachkonto) 348, 365 Adressformat 72, 79 Aktionsleiste 25 – Artikelkarte 84 – Kreditorenkarte 156 Aktivitäten Rollencenter 24 Änderungsplanung 333, 340 Anfrage (Einkauf) 176 Angebot *siehe* Verkaufsangebot Anmeldung (Benutzer) 10, 55 Anpassen – Aktion 25, 51 – Navigationsbereich 51 – Seiten 51 Anwendungsleiste 12 f. Anzahlung 228 App Name (Dynamics 365 Business Central) 13 App-Startfeld 13 Arbeitsgänge 268, 285, 287 – entfernen 308 – Fremdarbeitskosten 297 – Ist-Bearbeitungszeiten 295 – Kapazitätsgemeinkosten 297 – Kapazitätskosten 297 – verschieben 309 – Zeiten 293, 301 Arbeitsplan 277 f., 285, 287, 294 – Änderungen 294

– Arbeitsschritte terminieren 264 – bearbeiten 265 – Bericht aufrufen 289 – Einrichtung 287 – Fertigungsprozess 263 – Kapazitätsbedarf 298 – kopieren 288 – Neu 286 – paralleler 287 – Seite 286 – serieller 287 – Terminierung 292 – verändern 293 – Verbindungscodes 289 – Versionen 289 – Verwendung 289 Arbeitsplätze 278, 280, 359 – Betriebskalender 280 – Produktionssteuerung 307 – untergeordnete 280 Arbeitsplatzgruppen 268, 278, 280, 359 – Arbeitsplätze 307 – Auslastung 307 – Betriebskalender 280 – Einheitencodes 287 – Einstandspreis 288 – Kapazitäten 278 – Produktionssteuerung 307 Archivierung 176, 185, 193 – automatische 242 Art 247 Artikel – Artikelstamm 81 – Bewertung 378 – Einkauf 161

– Montage 251 – Planungseinstellungen 170 – Verkauf 217 Artikelbuchungsblatt 74 Artikel/Lieferanten-Katalog 162, 173 Artikelnummer, externe 233 Artikelposten 114, 192, 240, 379 – Ausgleich 381 Artikelrabattgruppe 223 Artikelreferenzposten 233 Artikelstamm 81 Artikelverfolgung 142 – Einrichtung 142 Artikelverfolgungscode 142 Artikelverfolgungskarte 143 Artikelzuschlag 200, 203, 233 AssistButton 31 Aufgabenseite 26 f. – Feld konfigurieren 52 Auftrag *siehe* Verkaufsauftrag Auftragsbestätigung 237 Auftragsmontage 251, 256 Auftragsnummernserie – alternative, einrichten 74 Auftragsplanung 320, 323, 325 f. – Fertigungsaufträge 323 Auftragsvorräte 290, 307 Auftragszeile, Art 232 Ausgleich – Artikelposten 381 – offener Posten 158, 203 Ausgleichsmethode 158, 373 Auslastung 307f. – Kontrolle 307 – kritische 285 Ausschussmenge 272, 276, 288 Auswahlliste 32 Authentifizierung 10, 55 Automatische Archivierung 242

#### **B**

Bankkonto 351 Bankkontobuchungsgruppe 351 Bankverbindung 71 Barverkauf 213 Basiseinheit 82, 85, 162, 226 Basiskalender 79 Bearbeitungsmodus 27

Bearbeitungszeit 287, 298, 301, 303, 305 Bedarf 313, 317, 334 – abhängiger 327 – anzeigen 324, 326 – unabhängiger 327 f. Bedarfsdeckung 330 Bedarfsermittlung 263 Bedarfsplanung 328, 342 Bedarfsverursacher 321, 331, 341 – dynamische 333 Beleg – Einkauf 174 – ungebucht 174 – Verkauf 228 Belegdatum *siehe* Datum Beleggenehmigung 4, 177 Benachrichtigungen 13 Benutzeranpassung 47, 63 Benutzereinrichtung 54, 56 f. Benutzer Einrichtung 69 f. Benutzeroberfläche 11 Benutzerprofil 62 Benutzerrolle 11, 23, 47, 62 Benutzerverwaltung 55 Berechtigungsgruppe 58 Berechtigungssätze 55 f., 58 ff., 62 Beschaffungsmethode 84, 161, 251 Beschaffungszeit 268, 272, 292 f., 322, 331 Bestellanforderung 176 Bestelldruck 184 Bestellmenge 314, 332, 338 – feste 330 Bestellung 177 Bestellvorschlag 149 f., 169, 170, 172, 174 Bestellzeile, Art 180 Betriebskalender 267, 280 ff., 308 – Fehlzeiten 283 Branchenlösung 5, 8 Bruttobedarf 314, 329, 342 Buch.-Blattname 363 Buchhaltungsperiode 78 Buchungsblatt – Artikel 74 – Einkauf 369 – Fibu 363, 367 – Logistik 118 – Rechnung 369 – Standard-Buchungsblatt 369

– Verkauf 369 – wiederkehrendes 368 – Zahlung 371, 373 Buchungsdatum *siehe* Datum, Buchungsdatum Buchungseinstellungen 83 Buchungsgruppe 160 – allgemeine 160, 358 – spezielle 160, 358 Buchungsmatrix 359, 383 Business Intelligence 4

#### **C**

Chaotisches Lager 104 Chargennummer 84 Classic Client 66 Compliance *siehe* Artikelablaufverfolgung CRONUS DE 2 C/SIDE 5

#### **D**

Datenbank 6,65 Datenbankverwaltung 66 Daten kopieren, Microsoft Excel 41 Datum 31 – Arbeitsdatum 31, 178 – Belegdatum 158, 188 – Buchungsdatum 178, 189, 238 – Datumsformel 159 – zulässiges Buchungsdatum 57, 72, 78 Debitor 70, 210 Debitorenposten 243, 370 Debitorenpreisgruppe 220 Debitoren & Verkauf-Einrichtung 208, 212, 230, 233, 238 Debitorenvorlage 216, 230 Demosystem 2 Dimension 66, 353, 366 Dimensionswert 354 Direktlieferung 257 Dokumentenmanagement 4 Druckerauswahl 44, 186 Dublettenprüfung 216 Durchlaufzeit 312, 314 f. Durchschnittspreis 379

#### **E**

Einheitencode 271 f., 279, 280 Einkauf 152 – Hauptaufgaben 152 Einkaufsanfrage 176 Einkaufsbestellung 177 Einkaufsbuchungsblatt 369 Einkaufscode 258 Einkaufsmodul 149 Einkaufspreis 182 – berechnen 165 Einlagerung 127 Einlagerungsbeleg 121 Einlagerungsvorlage 104 Einrichtung – Debitoren & Verkauf 208, 212, 230, 233, 238 – Finanzbuchhaltung 72 – Kreditoren & Einkauf 150, 153, 167, 176, 189 – Lager 171, 190 – Logistik 96 – Marketing 155, 215 f. Einstandspreis 82, 206, 378, 382 Eintragungen rückgängig machen 29 Entwicklungsumgebung 5, 66 Ereignismeldung *siehe* Aktionsmeldung ERP-Lösung 1, 3 Ersatzartikel 85 Erweiterte Logistiksteuerung 102, 106, 114, 118 Externe Artikelnummer *siehe* Artikelnummer, externe

#### **F**

FA-Arbeitsplan 301, 306 – Stückliste 296 FA-Arbeitsplanliste 296 FA berechnen 292 ff., 304 FA-Detailkalkulation 296 FA-Kalkulation 296 FA-Komponenten 299 FA-Komponente und Arbeitsplan 296 Fälligkeitsdatum 265, 292 f. Fehlermeldung 29 Fehlzeiten 282, 283 Feldtyp 31 Fertigungsaufträge 261 f., 264 f., 278, 290 – Auftragsplanung 323 – beendete 266, 291

– eingelastet 307 – erstellen 298 – FA-Kalkulation 296 – FA-Liste 295 – freigegeben 266 – geplante 291 – Kapazität 308 – manuelle 292 – mehrere 285 – mehrstufige 295 – Planung 285 – Produktionssteuerung 307 – simulierte 290 Fertigungskosten 264 Fertigungsplanung 310, 331 – manuelle 320 Fertigungsprogrammplanung 268, 326, 329, 340 f. Fertigungsressourcen 262 Fertigungsstammdaten 289 Fertigungsstückliste 263, 269 ff., 277, 288 f., 292 f., 304 f. – neue Version 294 – Produktstruktur 262 Fibujournal 366, 376 FIFO (Lagerabgangsmethode) 379 Filter 34 – Berichtsauswahl 44 – löschen 39 Filterbereich 25 Filterkriterien 36 Finanzbuchhaltung – Einrichtung 72 Finanzintegration 82, 159, 190, 242, 383 – Rabattbuchung 167 Finanzmanagement 4, 345 Firmendaten 70 f., 79 Fixierung (Spaltenanzeige) 51 FlowField 31, 34 Fremdarbeit 305 – Arbeitsgänge 305 – Arbeitsplan 305 – Fertigungsaufträge 305 – Fertigungsstückliste 307 – Komponenten 306 – Materialverbrauch 306 – Verbindungscode 306

#### **G**

Gebindeanbruch 104 Genehmigung 4, 177 Geschäftsbuchungsgruppe 154, 211, 358 Geschäftsjahr 78 Gliederungskonten 349 Globale Anwendungssuche 13 Gutschrift 372 – Einkauf 199 – Verkauf 246

#### **H**

Hauptlieferant 162

#### **I**

Identitätspreis 379 Infobox 25, 27 Inforegister 27 – Feld konfigurieren 52 Inselsystem 3 Integration Microsoft-Produkte 7 Intercompany-Funktionalität 66 Inventur 116

#### **K**

Kapazitäten 277, 280, 284, 302 – Arbeitsplatz 359 – Auslastung 308 – begrenzte 285 – Produktionssteuerung 307 – unendliche 336 Kapazitätsbedarf – Kontrolle 307 Kapazitätskosten 263, 297 Kennworteingabe 10 Kommissionierung 138, 140 – interne 132 Komponenten 263, 272 ff., 293 ff., 297, 300, 305, 325, 328 – Änderungen 294 – Ausschussfaktor 288 – Lagerort 268 – Produktionsgemeinkosten 298

– reservierte 293

Komponentenbedarf 292, 295, 328, 329 – Nettobedarfsrechnung 328 Konfiguration 11, 46 – Ebene 47 – Konzept 46 – Vorgehensmodell 50 Konfigurationsdaten 6 Konsolidierung 66 Kontakt 214 – Aktivität protokollieren 185 – Synchronisation Debitor 215 – Synchronisation Kreditor 155 – Verkaufsangebot 230 Kontenplan 346, 359 – Einrückung 349 Konto-Manager 13 Kopieren 30 – Beleg 235 Kostenstelle 66, 353 Kostenträger 66, 353 Kreditlimit 212 Kreditor 70, 153 – Sperre 154 Kreditorenbuchungsgruppe 154, 160 Kreditoren & Einkauf-Einrichtung 150, 153, 167, 176, 189 Kreditorenkarte 154 Kreditorenposten 156, 159, 176, 194, 196, 370 – Abwarten 375 – detaillierte 370 Kreditorenstamm 150, 153, 155, 157, 159 ff., 165 ff., 178 Kreditorenübersicht 153 Kritische Auslastung 285 Kunde *siehe* Debitor

#### **L**

Lagerabgangsmethode 379 Lagerbestand 85, 313, 331, 334, 338 Lagerbuchungsgruppe 82, 98, 358 Lagerbuchungsperiode 79, 382 Lagereinrichtung 171, 190, 361, 378 Lagerhaltungsdaten 97, 111, 162, 165, 252, 331, 379 Lagerhaltungskarte 268 Lagermitarbeiter 58, 97 Lagermontage 251, 255

Lagerorte 65, 70, 93 f., 97 f., 107, 114, 116 ff., 126, 132 ff., 136, 137 – einrichten 97 Lagerplatzart 104 ff. Lagerplatzauffüllung 131 Lagerplatzpriorität 104 Lagerplatz sperren 110, 132 Lagerregulierung 192, 241, 361, 382 Ländercode 79, 154 Lieferadresse 211, 232 Lieferant *siehe* Kreditor Lieferschein 237, 380 Lieferung 188, 237 – Storno 192, 241 LIFO (Lagerabgangsmethode) 379 Listenbereich 25 Listenplatz 25 f. Logistik – Buchungsblatt 118 – Einrichtung 96 Logistiksteuerung – erweiterte 102, 106, 118 Lokalisierung 5 Löschen 29 Los-für-Los 312, 315, 330 Losgröße 312, 314, 331 – maximale 332, 338 – minimale 332, 338 Losgrößenregel 315 Losgrößenrundungsfaktor 332, 338

#### **M**

Mahnwesen 213 Mandant 62 ff., 68 Mandantenverwaltung 68 Marketing-Einrichtung 155, 215 f. Marketingkontakt 155, 214 Master Production Schedule 311 Material Requirements Planning 311 Materialverbrauch 265, 276, 291, 298 ff., 302, 304 f. Mehrwertsteuer 361 – Bestellung 178 – Preis inkl. 181 Meldebestand 332, 338 ff. Menüband 25, 27 f. Menüoption 51

Menüschaltfläche 51 Microsoft Business Solutions 2 Microsoft Excel 30 – Daten kopieren 41 Minimalbestand 330 f. Modifikation 11 Modul 4 Montage 276 Montageauftrag 253 Montagerichtlinie 251 Montagestückliste 82, 251 MRP II-System 312

#### **N**

Navigate 191, 195, 239, 349, 367 Navigationsbereich anpassen 51 Navigationsleiste 12 Navigationsmenü 12, 22 Navision 2 Nettobedarf 330 Nettobedarfsrechnung 268, 313 f., 316 ff., 326, 329, 341 – einfaches Beispiel 315 – erweitertes Beispiel 315 Neu planen, Stapelverarbeitung 295 Neuplanung 318, 320, 322, 325, 333, 336, 339 Notiz 84 Nummernserie 72 Nummernserienzeilen 73

#### **O**

Office 365-Authentifizierung 55 Organisation 64

#### **P**

Parameter 80 Periode, Buchhaltung 78 Personalisierung 11, 47 Phantomstückliste 274 Planungsarbeitsblatt 268, 319, 321 Planungsarbeitsplan 325 Planungseinstellungen 170 Planungskomponenten 325 Postenausgleich *siehe* Ausgleich, offener Posten Postleitzahl 80

Postleitzahlenverwaltung 154 Preis – Einkaufspreis, berechnen 165 – Mehrwertsteuer 155, 181, 220, 234 Preisabweichung 361, 380 Preisänderung 224 Preisermittlung, Grundlagen 165 Preisfindung 166, 182, 220, 233 Preisliste 220 Priorität (Kreditor) 157, 374 Produktbuchungsgruppe 82, 359 Produktion Einrichtung 260, 266 f., 271, 322, 329, 336 Produktions Buch.-Blatt 260, 266, 302 Produktionsplanung 317 Produktionsprogrammplanung 312, 318 Profil 23, 62 – Zuordnung 47, 63

#### **R**

Rabatt – berechnen 165 – Einkauf 166 – Verkauf 222 Rahmenbestellung 186 RapidStart-Funktionen 89 – Menübefehle 89 Rechnung 380 – Einkauf 192, 369 – Verkauf 241, 369 Rechnungseingang 151, 188 f., 197 f. Rechnungskunde 211, 232 Rechnungsrabatt 162, 166, 168 – berechnen 167 – Sachkonto 161 – zulassen 220 Referenzsuche 32, 34 Registerkarte 27 Reklamation – Einkauf 199 – Verkauf 246 Reservierung 119, 233 Ressourcen Vertrieb 225, 359 Rolle Benutzer 11, 23, 47, 62 Rollencenter 11 f., 23, 26, 62, 327 Rüstzeit 287, 301, 305

#### **S**

Sachkonto 346 Sachkontenbuchung 364 Sachkontenintegration *siehe* Finanzintegration Sachposten 348 Sammelrechnung – Einkauf 198 – Verkauf 245 Sandbox 65 Schichten 281 Schichtmodelle 282 Schnellfilter 34 Seitenansicht 44 Seitenbereich 12, 23 Seriennummer 84 Server 65 Servicegebühr 161, 166 Setup, unterstütztes 88 SharePoint-Client 53 Shortcutdimension 353 Sicherheitsbestand 312, 330 f., 339 f. Sicherheitsfilter 61 Skonto 158, 373 Skontotoleranz 373 Spalten fixieren 51 Speichern 29 Sperre Lagerplatz 132 Spezialauftrag 258 Sprache 4, 63, 64, 80 Stammdaten 7, 81, 260 ff., 268 – Arbeitsplan 260, 268 – Fertigungsstückliste 260, 268 Stammdatenvorlage *siehe* Vorlage, Stammdaten Standardberechtigungssätze 59 Standard-Buchungsblatt 369 Standardpreis 361, 378 ff. Standardrolle Einkauf 149 Standardrollencenter 62 Standardtext 181 Standardverkaufscode 236 Stapelverarbeitung 42, 46 Startseite 50 **Status** – Bestellung 179, 184 – Verkaufsauftrag 232 Stillstandszeiten 283

Storno 376 – Lieferung 192, 241 Stückliste 271 ff. – ändern 273 – mit Artikel verbinden 269 – auflösen 273 – Ausschussmenge 288 – bearbeiten 265 – entfalten 253 – Materialverbrauch 305 – Montage 82, 251 – Status 271 – zertifizieren 268 Stücklistenebenen 268, 271, 273 Suchfenster 32, 163 Suchfunktion 34 Summenberechnung, Einschränken auf 34 Supply-Chain-Management 4 Synchronisation Kontaktverwaltung 155, 215 System 65 Systemindikator 72

#### **T**

Tabellenreferenz 32 Tastenkombination 28 Teileverwendung 275 Teillieferung (Verkauf) 238 Textbaustein 162, 184, 226 Textbausteinübersicht 164 Transaktionsdaten 7 Transportzeit 287

#### **U**

Umlagerungsroute 134 Umsatzsteuer-Identifikationsnummer 155 USt-IdNr. *siehe* Umsatzsteuer-Identifikationsnummer

#### **V**

Verbindungscodes 272, 276, 288 f., 293, 295, 299, 304 f. Verbrauchsbuchblatt 299 f. Verkaufsbuchungsblatt 369 Verkaufscode 236 Verkaufsplanung 311 Verkaufspreis *siehe* Preis (Verkauf)

Verkaufsprognose 327 Version 268, 273, 289 Versionsmatrix 273 Vorauszahlung 228 Vorgabedimension 355 Vorlage – Bestellvorschlag 170 – Buchungsblatt 74 – Fibu Buch.-Blatt 363 – Stammdaten 87

Vorschau (Bericht) 44

#### **W**

Währung 75 – Bankkonto 351 Warenausgang 137 Wareneingang 121, 188 – Storno 124 Wartezeit 287 Webclient 53 – konfigurieren 50 Wechselkurs 76 Wertposten 192, 379, 382 Wiederbeschaffungsverfahren 312, 330 ff., 338 Wiederkehrendes Buchungsblatt *siehe* Buchungsblatt, wiederkehrendes

#### **Z**

Zahlung 370 f. Zahlungsbedingung 158 – erstellen 158 Zahlungsform 213 Zahlungsformcode 157 Zahlungstoleranz 373 Zahlungsvorschlag 374 Zeilenart *siehe* Art Zeilenbearbeitung 33 Zeilenrabatt 182 – Einkauf 166 – erstellen 168 – Verkauf 222 – zulassen 220, 223 Zoom 30 Zu-/Abschlag (Artikel) 181, 200, 203, 233, 381 Zugriffsrecht 60 Zugriffsrechtsatz 55, 58, 60 Zuständigkeitseinheit 57, 65, 69, 178, 231